# **1. Installation**

Alle wissenswerten Voraussetzungen um Xoops lauffähig zu installieren.

# **1.1 Systemvoraussetzungen**

Um Xoops zu Installieren wird ein WApache Server mit W[php](https://de.wikipedia.org/wiki/PHP) und eine W[MySQL](https://de.wikipedia.org/wiki/MySQL) Datenbank benötigt.

Man kann die Installation auf einen Webserver (auch V-Server), Webhosting Paket oder zum testen auf dem eigenen PC vornehmen.

Um den richtigen Server zu finden, gibt es bei [www.webhostlist.de](http://www.webhostlist.de/) gute Vergleichsmöglichkeiten.

Die Voraussetzungen für die Versionen sind immer die gleichen.

- Apache Server ab Version 2.1
- php ab Version 5.4
- MySql ab Version 5.2

Um auf dem eigenen PC die Installation vorzunehmen empfehle ich die kostenlose WOpen Source Applikation von [XAMPP.](https://de.wikipedia.org/wiki/XAMPP) Auf der Homepage von [apachefriends](https://www.apachefriends.org/de/index.html) kann man XAMPP Downloaden, sowie wird dort alles nötige zur Installation erklärt. XAMPP läuft unter Windows, Linux und OS X von Apple.

Um die Dateien von Xoops auf den eigenen Server oder Webspace zu Installieren, wird dann noch ein FTP-Client benötigt.

Meine Empfehlung ist die kostenlose Open Source Applikation [File Zilla](http://www.filezilla.de/) die ich selbst schon jahrelang fehlerfrei benutze.

Um die "komprimierten" Datei zu "dekomprimieren", um sie auf den Server laden zu können, ist ein Komprimier- / Dekomoprimier-Programm sehr hilfreich.

Hier empfehle ich die kostenlose Open Source Applikation [7 Zip](http://www.7-zip.de/).

# **1.2 Xoops Installieren**

Zuerst benötigen man die W [Xoops](https://de.wikipedia.org/wiki/Xoops) Dateien, um diese anschließend auf den Server hochzuladen. Diese Dateien werden entweder von [Myxoops.org](http://myxoops.org) (diese haben außer dem englischen, das deutsche Sprachpaket installiert) oder International von [Xoops.org](http://Xoops.org) zum Download zur Verfügung gestellt.

Diese Dateien werden in komprimierter (gezipter) Form zur Verfügung gestellt. Um die Dateien auf den Server hochzuladen müssen diese vorher erst dekomprimiert werden.

#### **1.2.1 Struktur der Xoops**

#### **1.2.2 Dateien auf dem Server hochladen**

#### **1.2.3 Schreib- / Leserechte vergeben**

Schreib- / Leserechte werden unter Linux anders gesetzt wie unter Windows. Hier gibt es den sogenannten **change mode**, abgekürzt WChmod mit nachfolgender Nummer.

Die folgenden Verzeichnisse müssen beschreibbar sein (chmod 777).

- /uploads/
- /uploads/avatars/
- /uploads/images/
- /uploads/ranks/
- /uploads/smilies/
- /include/license.php

Zusätzlich noch das Verzeichnis im Sicherheitsbereich:

../xoops\_lib/modules/protector/configs/

Außerdem müssen folgend Dateien für die Installation beschreibbar sein (chmod 777).

- /mainfile.php
- /include/license.php

**Nach der Installation sollten beide Dateien schreibgeschützt sein (chmod 444).** Diese bitte nach der Installation überprüfen.

Zwecks kompatibilität mit älteren Modulen sollten auch folgende Verzeichnisse beschreibbar sein.

- /chache
- /templates c

#### **1.2.4 MySQL Datenbank erstellen**

#### **1.2.5 Xoops erstmals installieren und aktivieren**

## **1.4 Xoops Updaten**

### **1.5 Xoops Upgraden**

### **1.6 Xoops Securitypatch ausführen**

#### 2018/11/30 03:40 2018/11/30 03:40 2018/11/30 03:40

# **1.9 Hosterspezifische Eigenheiten**

From: <https://doku.myxoops.org/>- **Xoops-Doku von MyXoops.org**

Permanent link: **<https://doku.myxoops.org/installation>**

Last update: **2016/09/18 00:00**

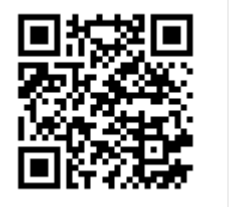